# **ZX Evolution. Руководство пользователя** *(ZX Evolution revision C)*

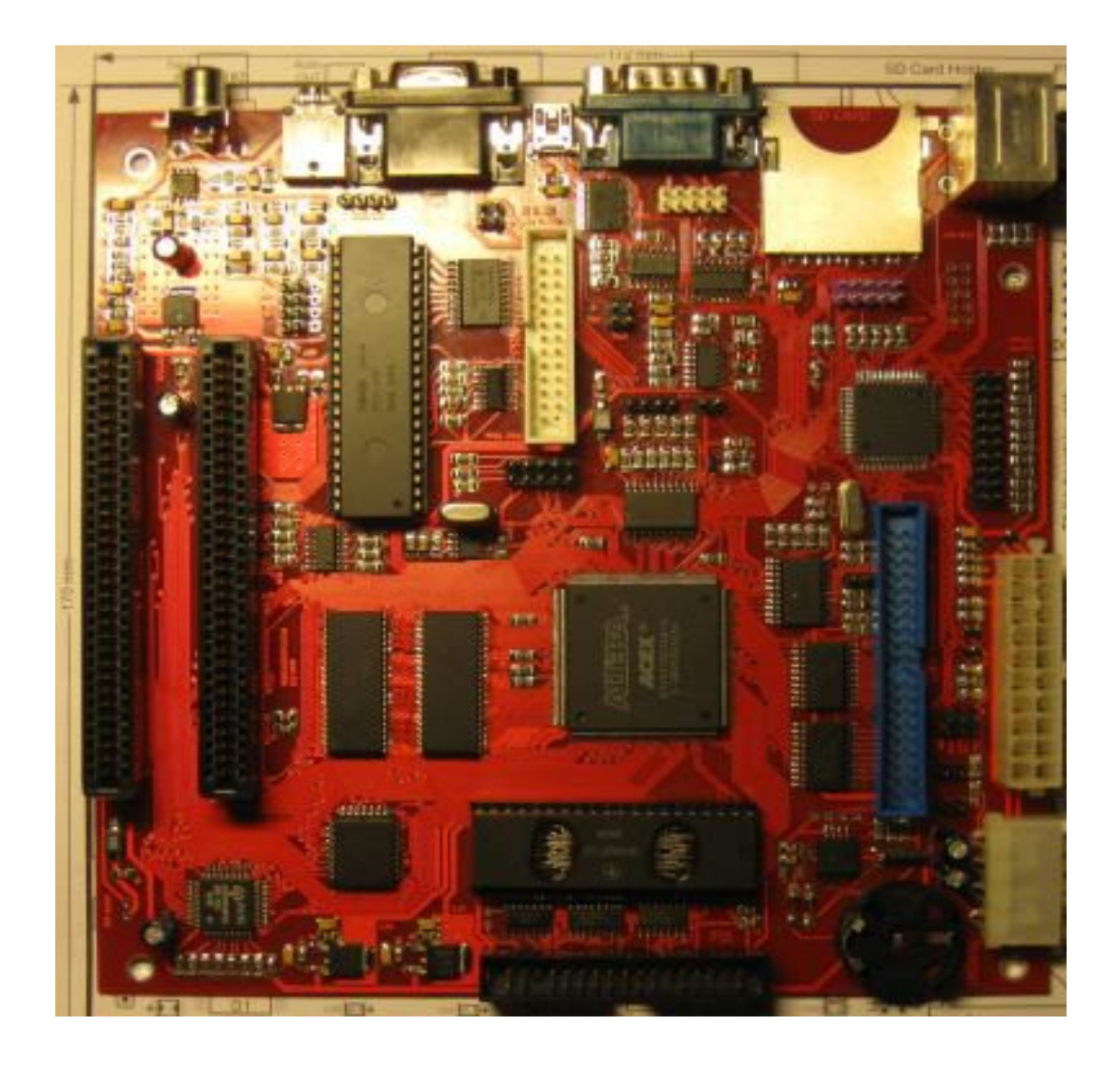

(версия от 25.10.2014)

www.nedopc.com

# **Оглавление**

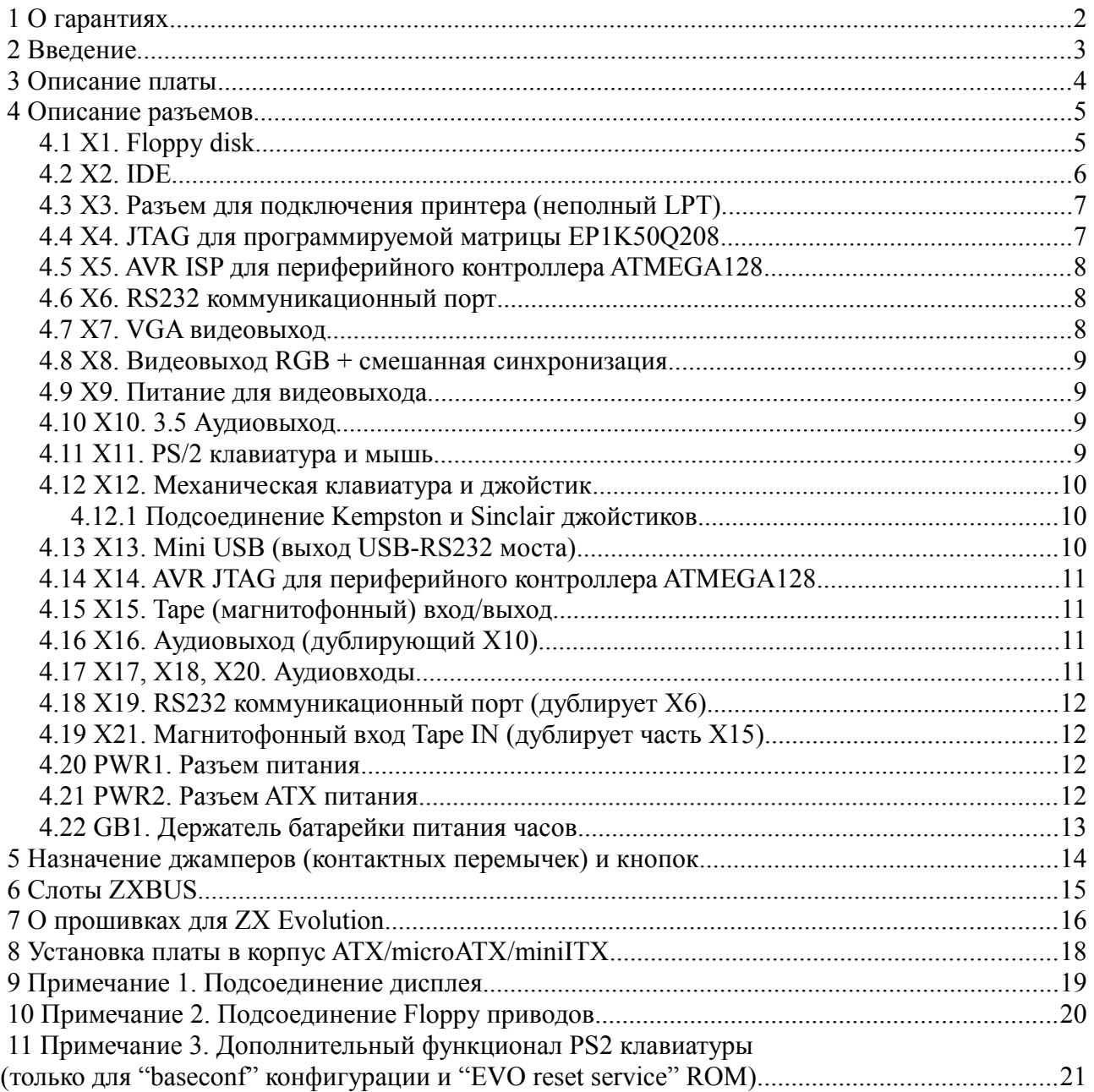

# <span id="page-1-0"></span> **1 О гарантиях**

Плата поставляется в рабочем состоянии и прошедшей полноценное тестирование. То есть она поставляется заведомо исправной.

Цена платы не включает в себя какие либо дополнительные стоимости, кроме стоимости ее сборки. То есть цена не включает в себя стоимость возможного гарантийного ремонта . Поэтому поставщик не несет какой либо ответственности в любом случае и не осуществляет гарантийных ремонтов. В случае неисправности, поставщик готов произвести платный ремонт (стоимость ремонта обсуждается непосредственно с поставщиком).

# <span id="page-2-0"></span>2 Введение

ZX Evolution представляет собой Спектрум совместимый компьютер. Компьютер основан на программируемой логической матрице Altera EP1K50Q208 и обладает гибкой архитектурой, что позволяет проводить обновление и исправление ошибок схемы без применения паяльника и прочих радикальных подходов. Тем не менее, при проектировании заложено сохранение оригинальных основных блоков (т.е. используются оригинальные микросхемы, а не их эмуляция в программируемой логической матрице).

Материнская плата ZX Evolution спроектирована для легкой установки в современный корпус (miniITX, microATX, ATX), и к ней можно подсоединить современную периферию и носители информации.

Характеристики компьютера:

- $\bullet$ Процессор Z80 на частоте 3.5 (стандартный режим) / 7 (turbo режим без wait на процессоре) / 14 МГц (turbo+ режим с использованием wait);
- 4 МБайт оперативной памяти, 512КБайт постоянной памяти с возможностью  $\bullet$ перезаписи (flash ROM);
- Форм фактор miniITX, с возможностью работы с БП АТХ или нестандартного с +5В и  $\bullet$  $+12B$ :
- 2 слота ZXBUS;  $\bullet$
- Периферийный контроллер ATMEGA128;  $\bullet$
- $\bullet$ Контроллер PS/2 клавиатуры/мыши;
- Контроллер IDE (один канал, поддержка до двух устройств в режиме master/slave);  $\bullet$
- Контроллер SD(HC) карт памяти;  $\bullet$
- Контроллер floppy disk на основе КР1818ВГ93 с поддержкой до 4-ех дисководов;  $\bullet$
- Контроллер RS232 интерфейса;  $\bullet$
- $\bullet$ Встроенный USB-RS232 переходник:
- $\bullet$ Энергонезависимые часы-календарь (RTC);
- Звуковой интерфейс на основе АҮЗ8910/ҮМ2149F, beeper, аппаратный шим;  $\bullet$
- Принтерный интерфейс по стандарту АҮ-принтер;  $\bullet$
- $\bullet$ Поддержка механической клавиатуры и джойстиков;
- Поддержка tape интерфейса (магнитофонный вход/выход);  $\bullet$
- $\bullet$ RGB видеовыход (для подключения через SCART);
- $\bullet$ VGA выход с аппаратным скандабблером.

# <span id="page-3-0"></span> **3 Описание платы**

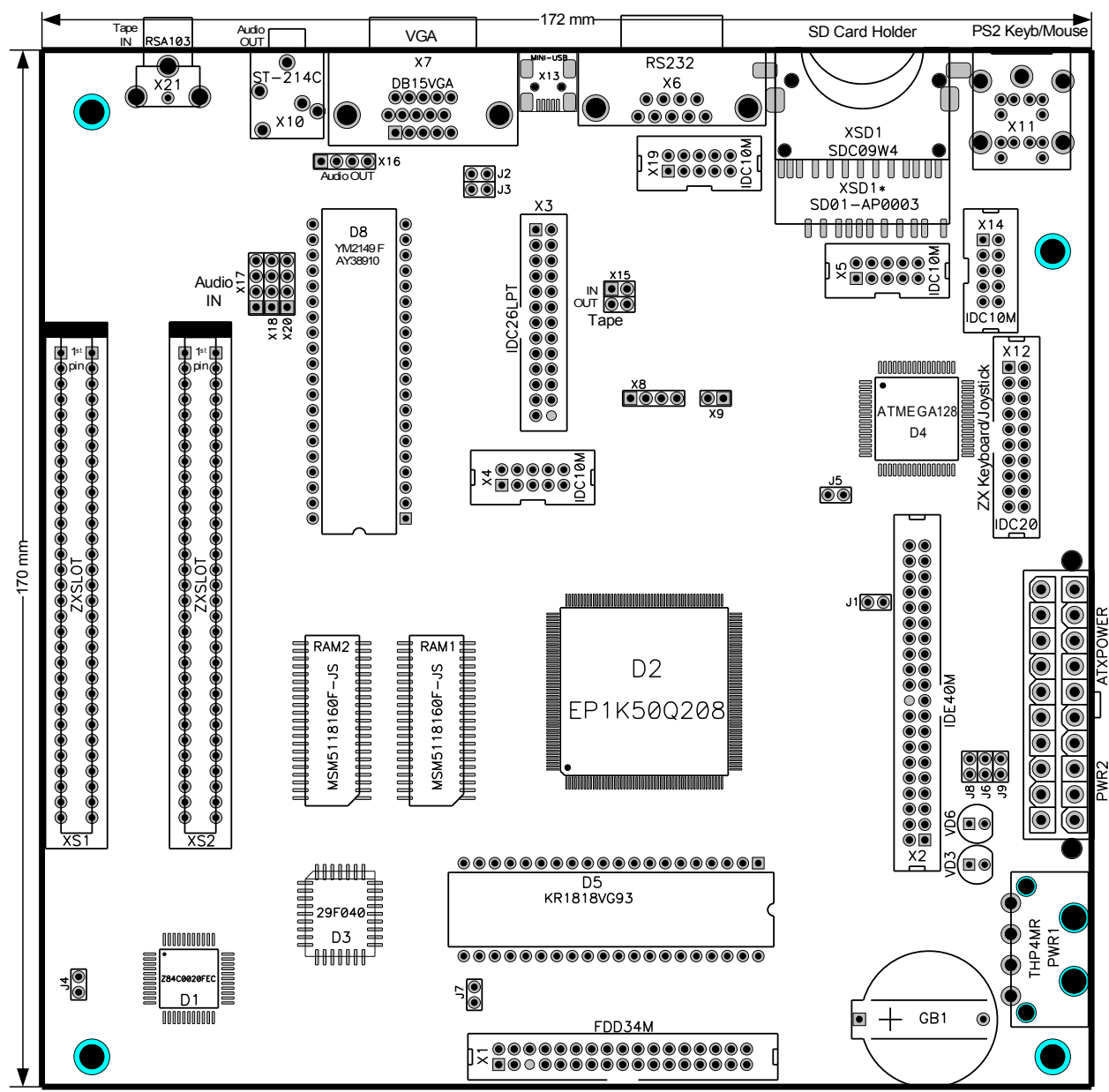

На рисунке показаны основные компоненты компьютера и разъемы:

Плата оснащена отверстиями для крепления в корпус miniITX согласно спецификации<sup>[1](#page-3-1)</sup>. Также основные рабочие разъемы для подсоединения периферии расположены в «окне» ATX корпуса, что облегчает установку платы и доступ к разъемам.

Слоты спроектированы так, чтобы платы, установленные в них, попадали точно в предназначенное для выходов окно на задней стенке корпуса (на текущий момент поддерживается плата NeoGS). Сторонним производителям, проектирующим платы следует придерживаться форм фактора платы NeoGS.

Плата оснащена стандартными разъемом ATX питания, позволяющим подключить серийный блок питания.

<span id="page-3-1"></span><sup>1</sup> Плата на 2мм шире, чем задано спецификацией и имеет размер 172х170мм (это сделано, для нормального расположения ZXBUS слота).

### <span id="page-4-2"></span> **4 Описание разъемов**

#### <span id="page-4-1"></span> *4.1 X1. Floppy disk*

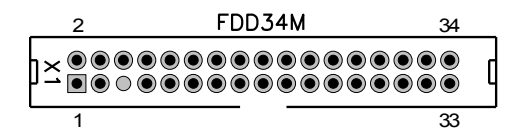

Разъем предназначен для подключения носителя(ей) гибкого диска (3.5' или 5.25'). Поддерживается до четырех устройств. Нумерация разъема идет от квадратной площадки.

Описание контактов:

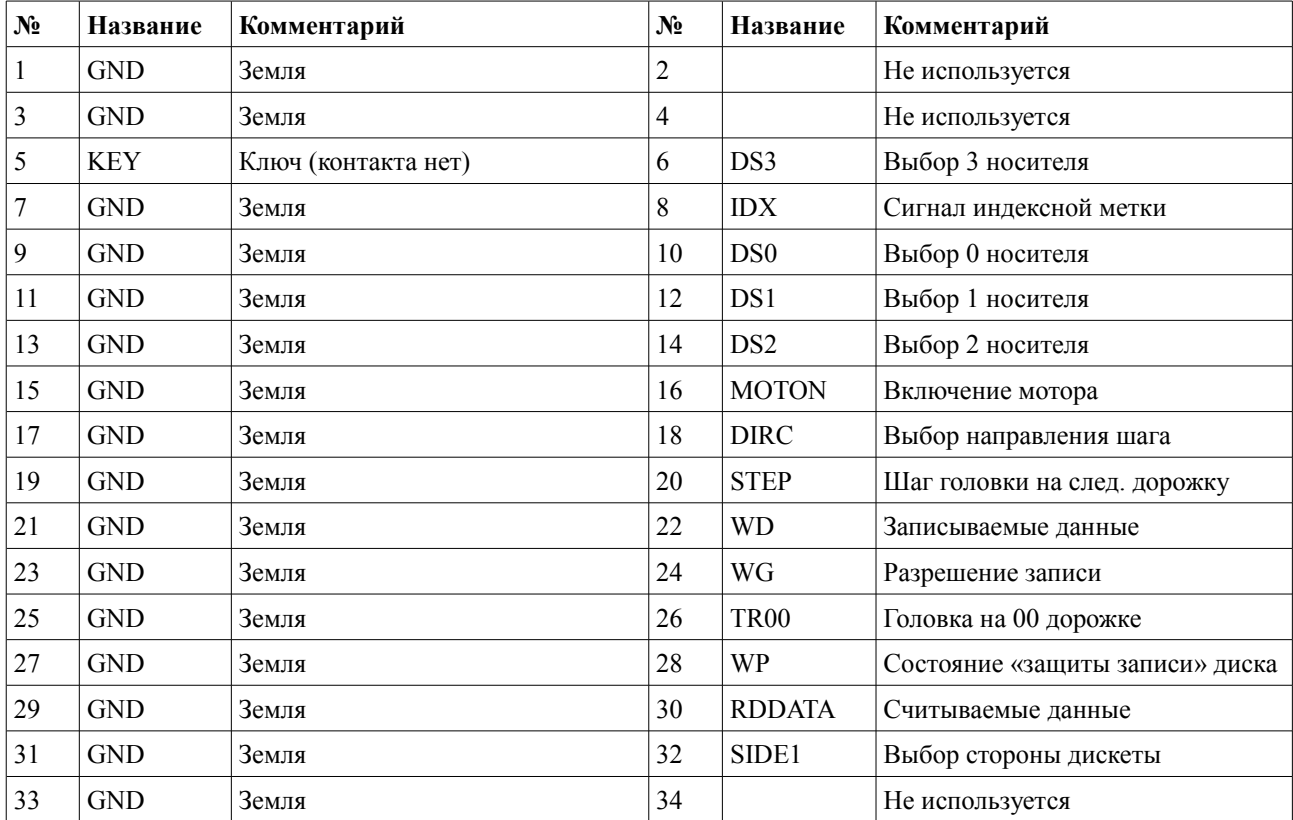

#### <span id="page-4-0"></span> *4.2 X2. IDE*

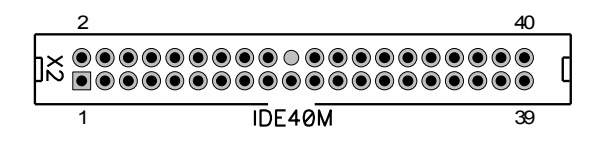

Разъем предназначен для подключение IDE накопителей. Возможно подключение до двух устройств в режиме master/slave. Нумерация разъема идет от квадратной площадки.

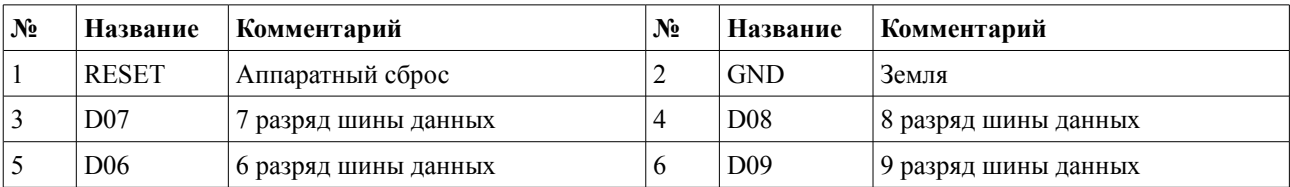

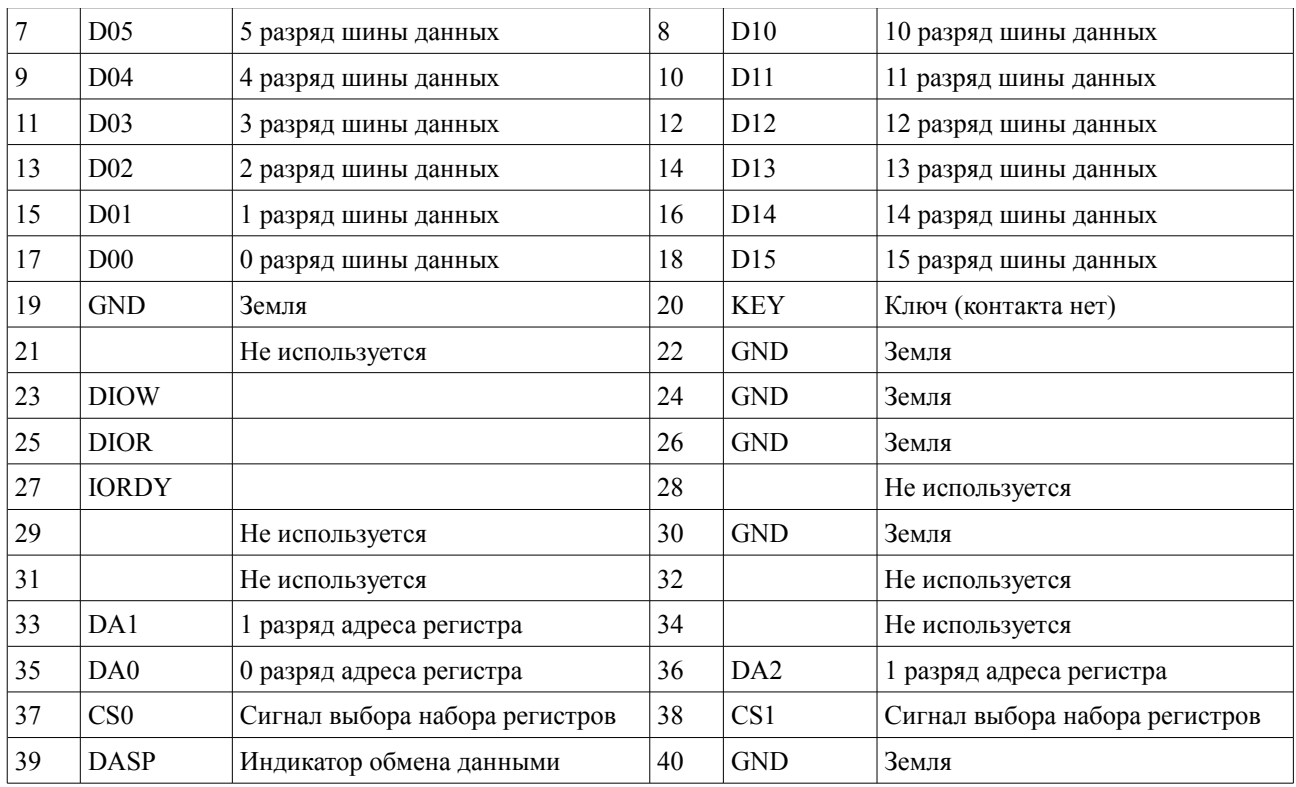

#### *ZX Evolution. Руководство пользователя*

# <span id="page-5-0"></span> *4.3 X3. Разъем для подключения принтера (неполный LPT).*

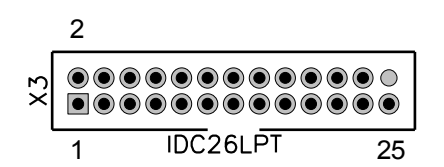

Разъем предназначен для подключения принтера (рекомендуется использовать EPSON совместимый принтер).

Нумерация разъема идет от квадратной площадки.

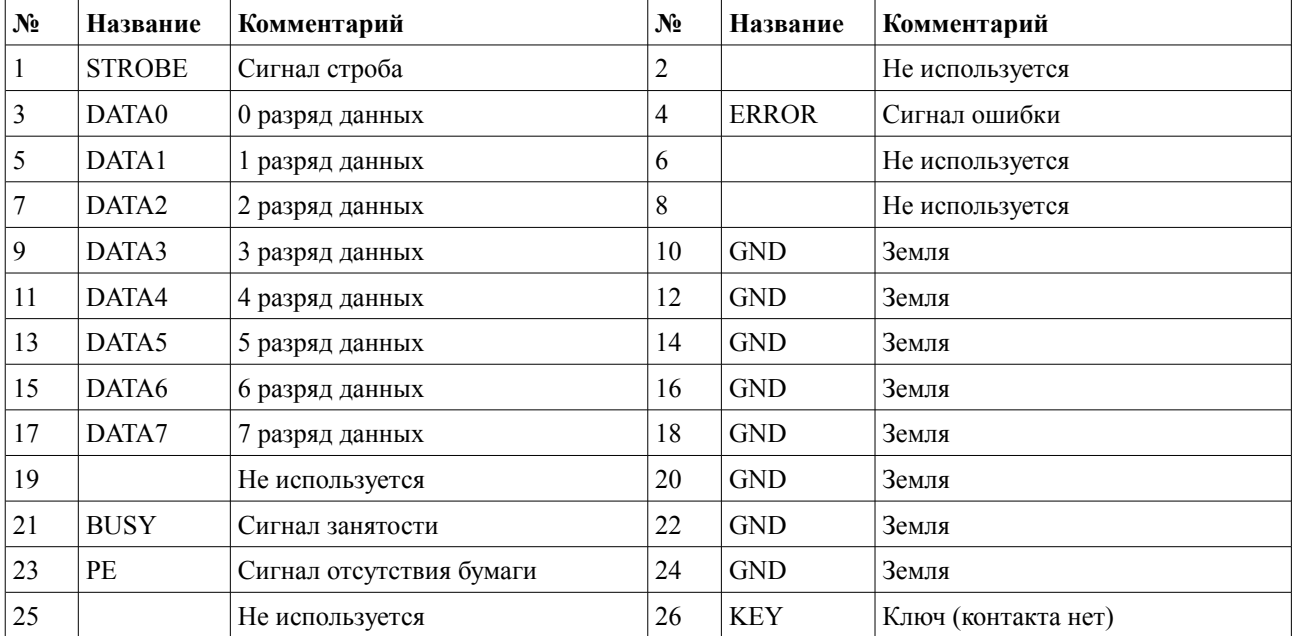

#### <span id="page-6-2"></span> *4.4 X4. JTAG для программируемой матрицы EP1K50Q208*

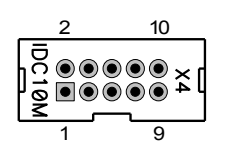

Разъем предназначен для программирования FPGA EP1K50Q208 по интерфейсу JTAG с помощью программатора ByteBlasterMV или любого другого, поддерживающего указанный интерфейс. Нумерация разъема идет от квадратной площадки.

Описание контактов:

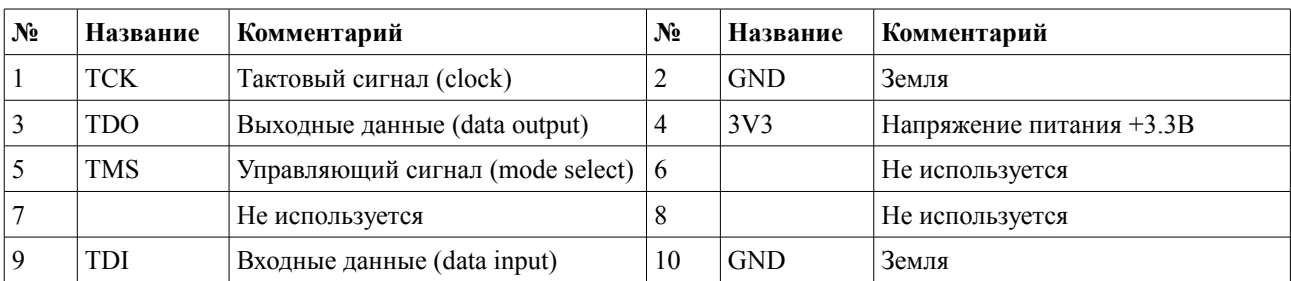

#### <span id="page-6-1"></span> *4.5 X5. AVR ISP для периферийного контроллера ATMEGA128*

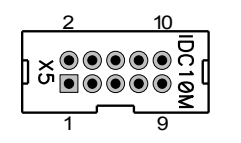

Разъем предназначен для программирования периферийного контроллера ATMEGA128 по интерфейсу ISP с помощью программатора ByteBlasterMV или любого другого, поддерживающего указанный интерфейс.

Нумерация разъема идет от квадратной площадки.

Описание контактов:

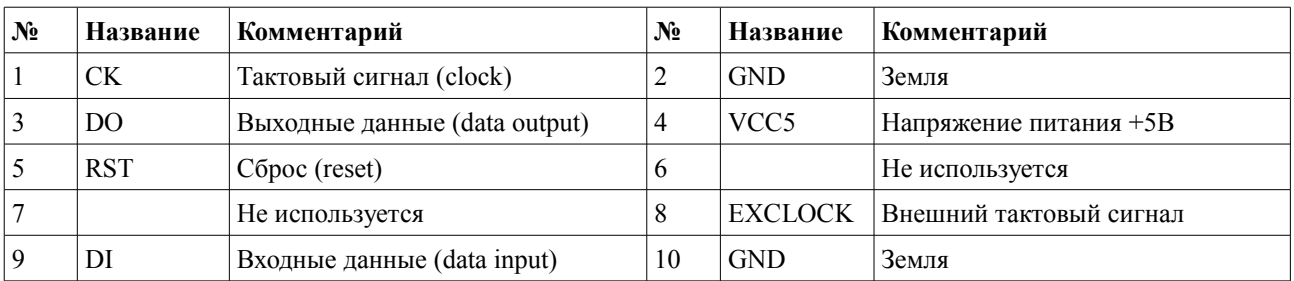

#### <span id="page-6-0"></span> *4.6 X6. RS232 коммуникационный порт*

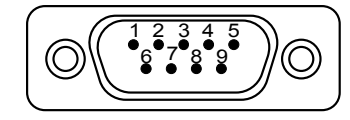

Коммуникационный порт предназначен для соединения с другим компьютером либо с коммуникационным оборудованием (например, с модемом).

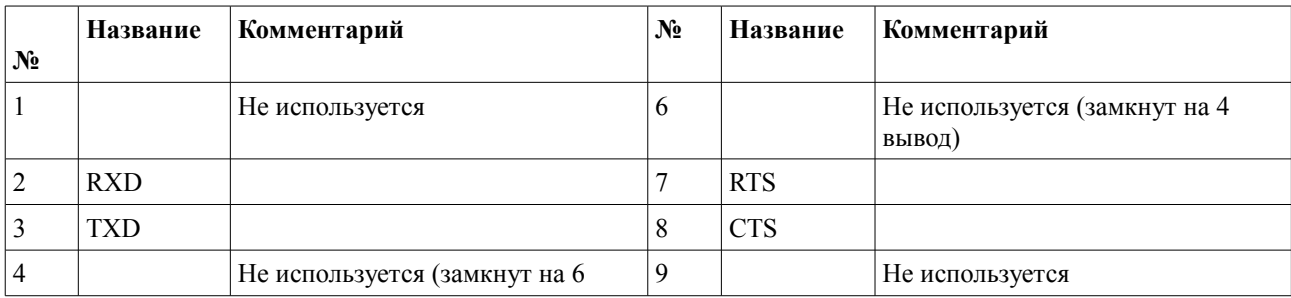

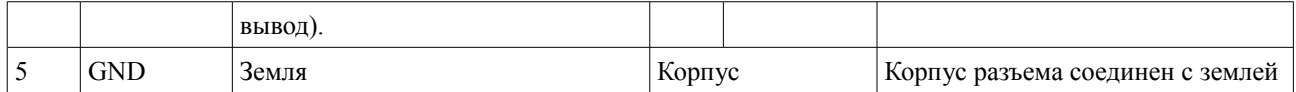

#### <span id="page-7-2"></span>4.7 X7. VGA видеовыход

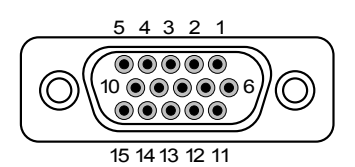

Разъем предназначен для подключения монитора или телевизора, оснащенного VGA разъемом.

**Внимание:** Наличие VGA разъема не гарантирует совместимость с компьютером. Для полной совместимости монитор должен поддерживать развертку 50ГЦ, 31КГц.

Описание контактов:

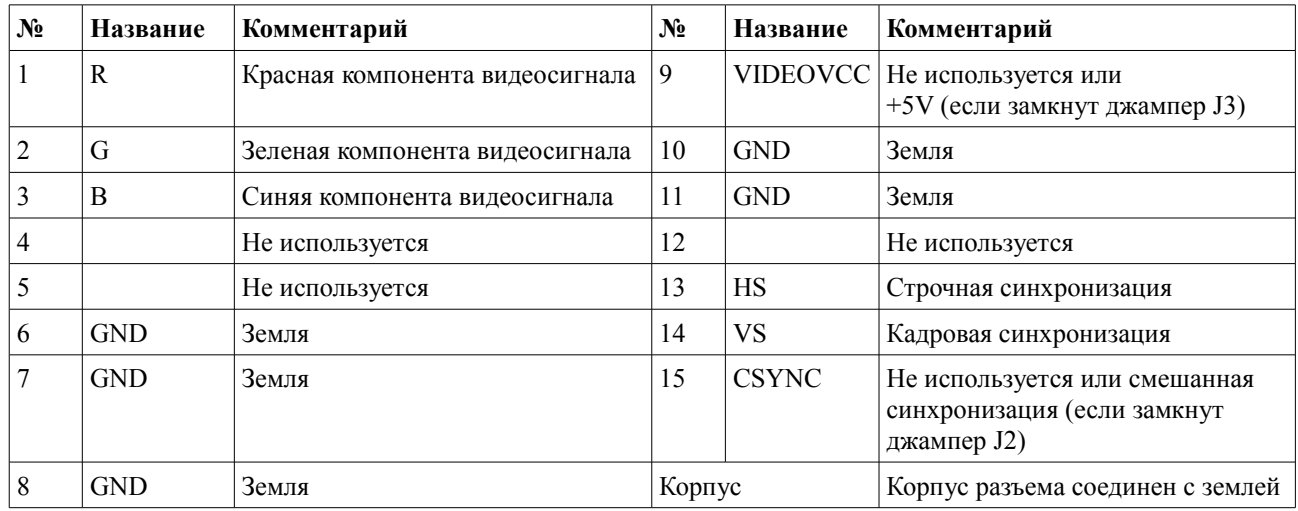

#### 4.8 X8. Видеовыход RGB + смешанная синхронизация

<span id="page-7-1"></span>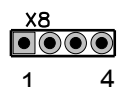

<span id="page-7-0"></span> $\overline{\mathbb{Q}_\mathbf{y}}$ 

Разъем предназначен для подключения телевизора, монитора или PALкодера по RGBC. Рекомендуется использовать совместно с Х9 для подключения PAL-кодера от NedoPC. Нумерация разъема идет от квадратной площадки.

Описание контактов:

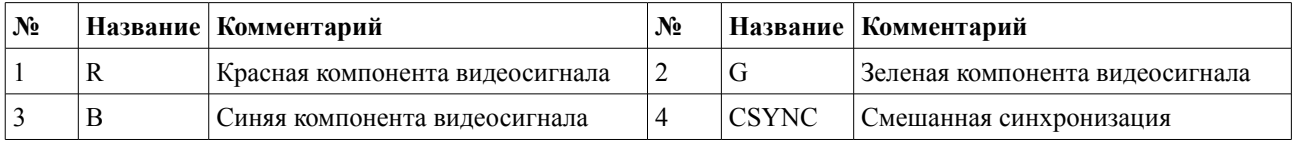

#### 4.9 Х9. Питание для видеовыхода

 $1.$  GND - земля:

2. VIDEOVCC – питание  $+5B$ .

Рекомендуется использовать совместно с Х8 для подключения РАL-кодера от NedoPC.

Нумерация разъема идет от квадратной площадки.

#### <span id="page-8-2"></span> *4.10 X10. 3.5 Аудиовыход*

Разъем предназначен для подключения колонок, наушников и других воспроизводящих или записывающих устройств.

Корпус разъема соединен с землей.

#### *4.11 X11. PS/2 клавиатура и мышь*

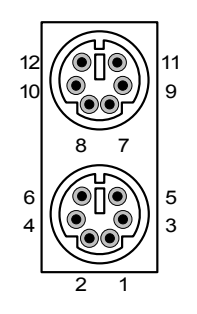

<span id="page-8-1"></span>Разъем предназначен для подсоединения PS/2 клавиатуры и мыши. Клавиатура подключается в ближнее к плате гнездо разъема, мышь подключается в дальнее от платы гнездо. Корпус разъема соединен с землей.

Описание контактов:

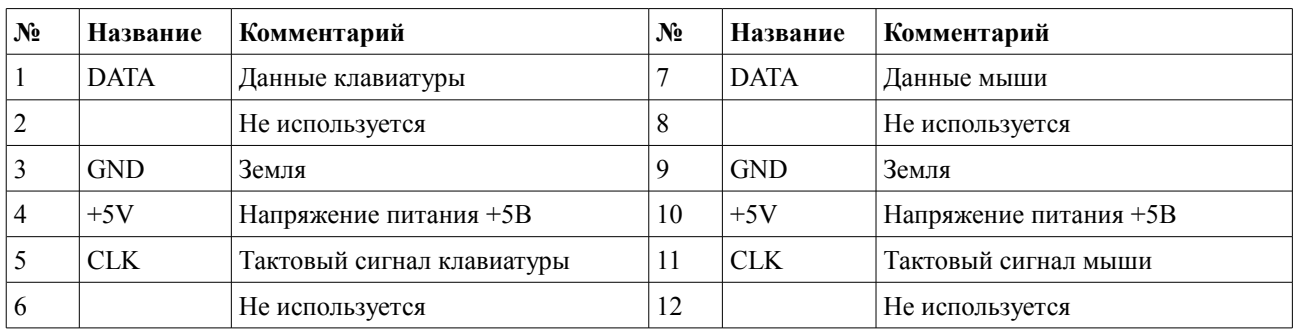

#### <span id="page-8-0"></span> *4.12 X12. Механическая клавиатура и джойстик*

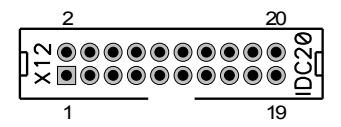

Разъем предназначен для подключение механической (оригинальной) ZX клавиатуры и Kempston джойстика. Нумерация разъема идет от квадратной площадки.

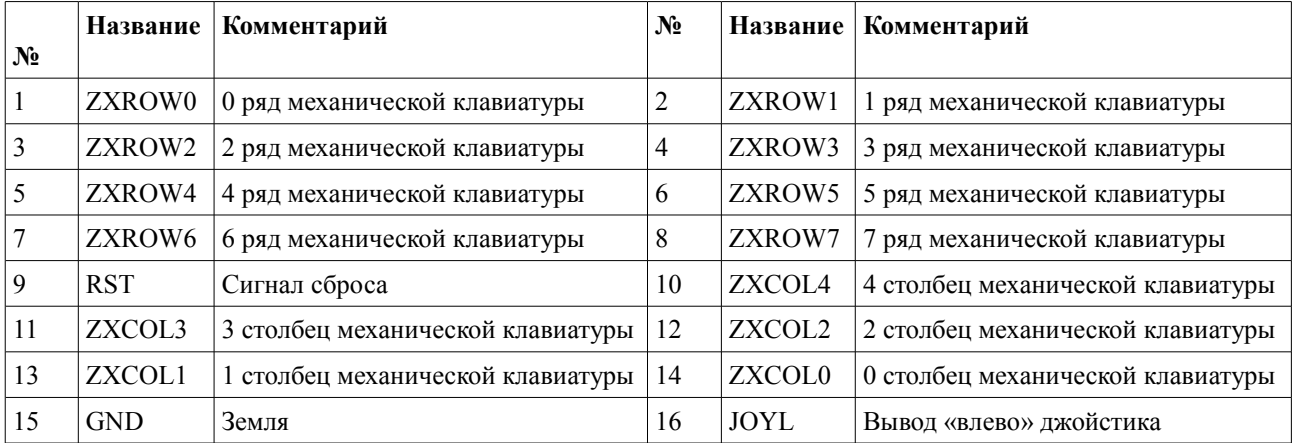

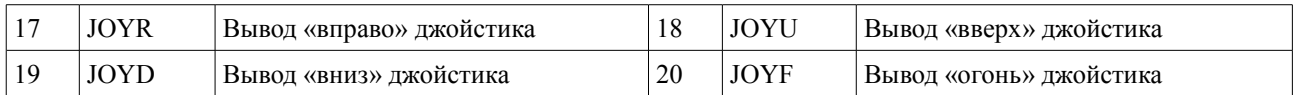

#### <span id="page-9-3"></span> **4.12.1 Подсоединение Kempston и Sinclair джойстиков**

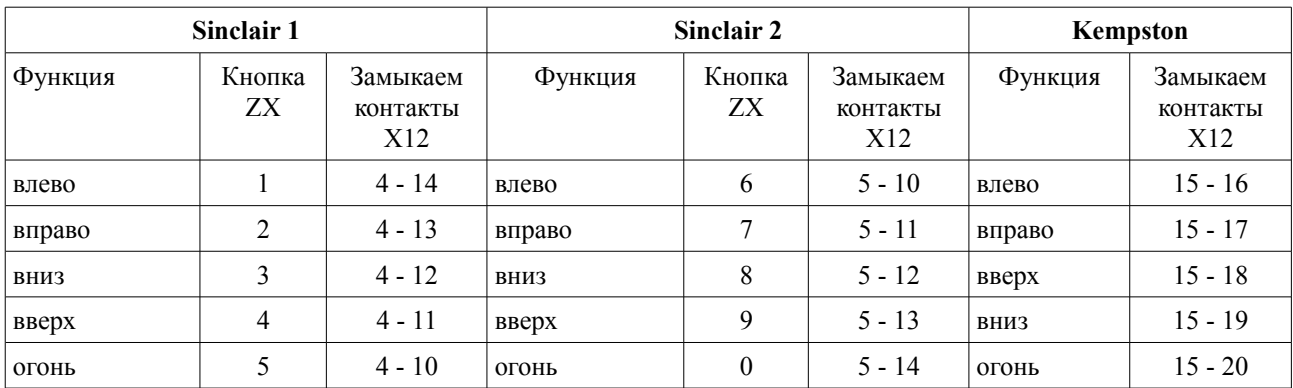

### <span id="page-9-2"></span> *4.13 X13. Mini USB (выход USB-RS232 моста)*

Предназначен для подключению к управляющему компьютеру в режиме USB-slave. Используется для соединения с другими компьютерами, не оснащенными RS232 портом.

#### *4.14 X14. AVR JTAG для периферийного контроллера ATMEGA128*

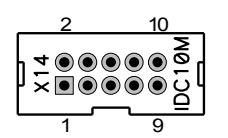

<span id="page-9-1"></span>Разъем предназначен для программирования периферийного контроллера ATMEGA128 по интерфейсу JTAG ICT с помощью программатора, поддерживающего указанный интерфейс.

Нумерация разъема идет от квадратной площадки.

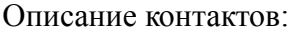

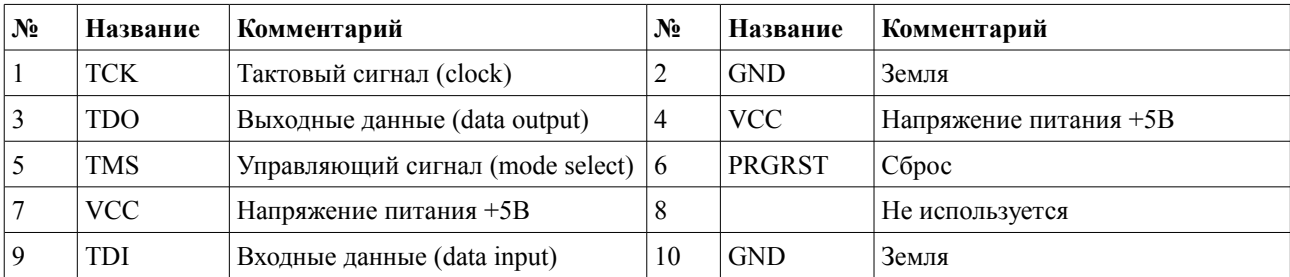

### *4.15 X15. Tape (магнитофонный) вход/выход*

<span id="page-9-0"></span> $X15$ Разъем предназначен для работы с магнитофонным носителем информации. 2

Нумерация разъема идет от квадратной площадки. 4

Описание контактов:

1 3

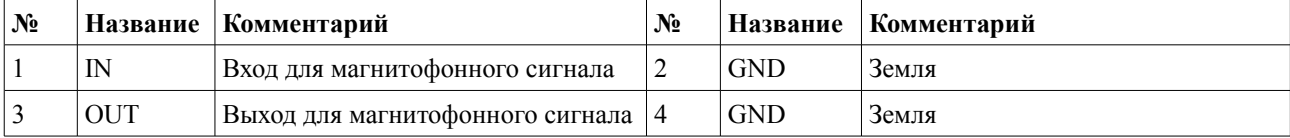

# *4.16 X16. Аудиовыход (дублирующий X10)*

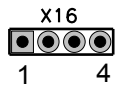

<span id="page-10-3"></span>Аудиовыход дублирует разъем X10. Предназначен для подключения колонок, наушников и других воспроизводящих или записывающих устройств. Нумерация разъема идет от квадратной площадки.

Описание контактов:

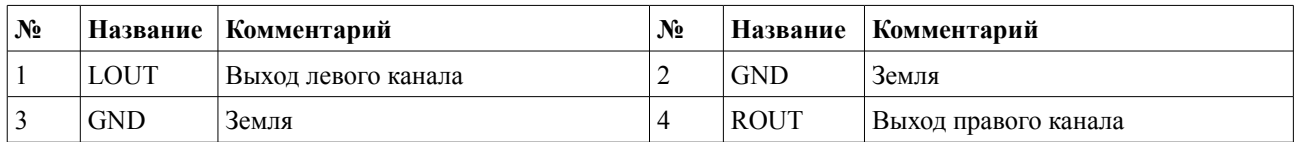

### *4.17 X17, X18, X20. Аудиовходы*

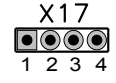

<span id="page-10-2"></span>Аудиовходы предназначены для подключения внешних источников звука (например, CDROM или NeoGS).

Нумерация разъема идет от квадратной площадки.

Описание контактов:

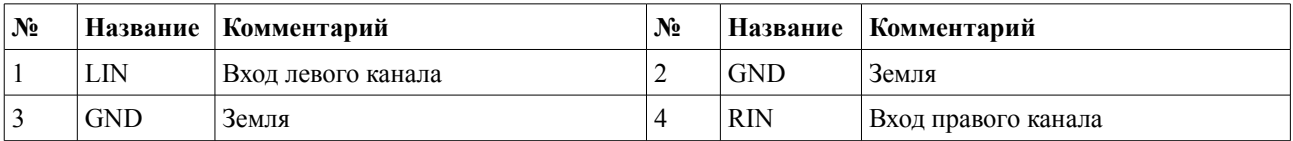

### *4.18 X19. RS232 коммуникационный порт (дублирует X6)*

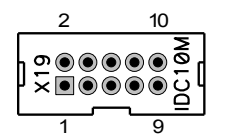

<span id="page-10-1"></span>Коммуникационный порт предназначен для соединения с другим компьютером либо с коммуникационным оборудованием (например, с модемом).

Нумерация разъема идет от квадратной площадки.

Описание контактов:

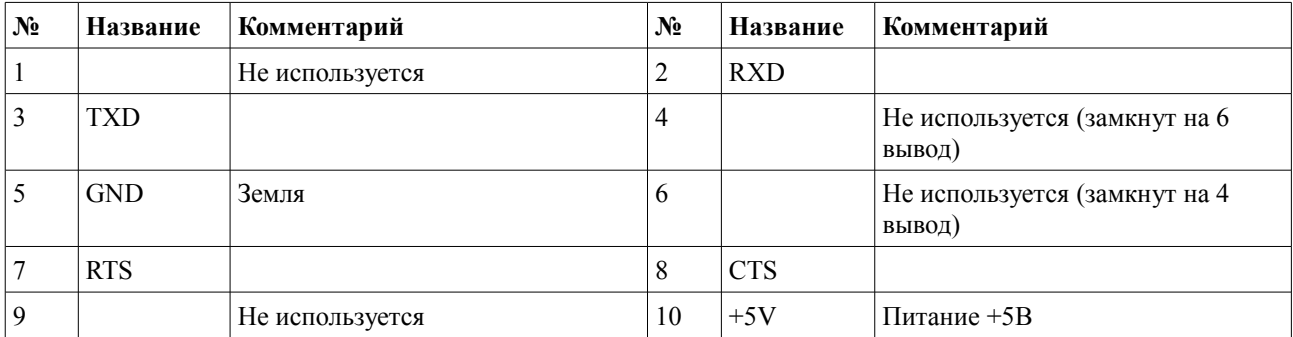

### *4.19 X21. Магнитофонный вход Tape IN (дублирует часть X15)*

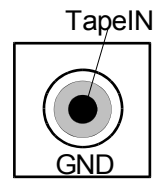

<span id="page-10-0"></span>Вход для загрузки компьютера с магнитофона или подобного источника сигнала. Внешний контур разъема соединен с землей (GND).

Внутренний контур — сигнал Tape IN.

#### *4.20 PWR1. Разъем питания*

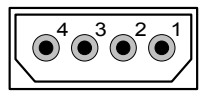

<span id="page-11-2"></span>Разъем для подключения нестандартного источника питания.

Описание контактов:

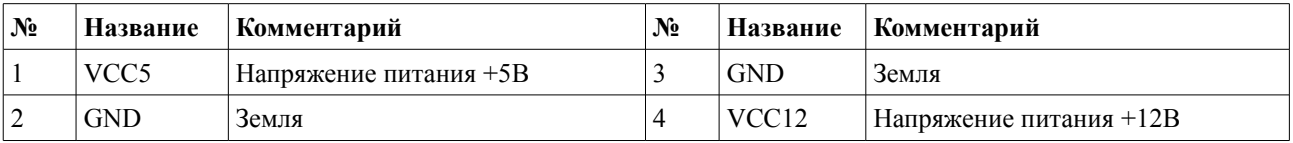

#### <span id="page-11-1"></span> *4.21 PWR2. Разъем ATX питания*

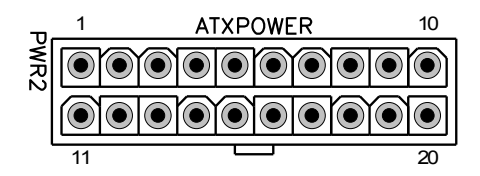

Разъем предназначен для подачи питания на плату ZX Evolution при использовании стандартного ATX блока питания.

Описание контактов:

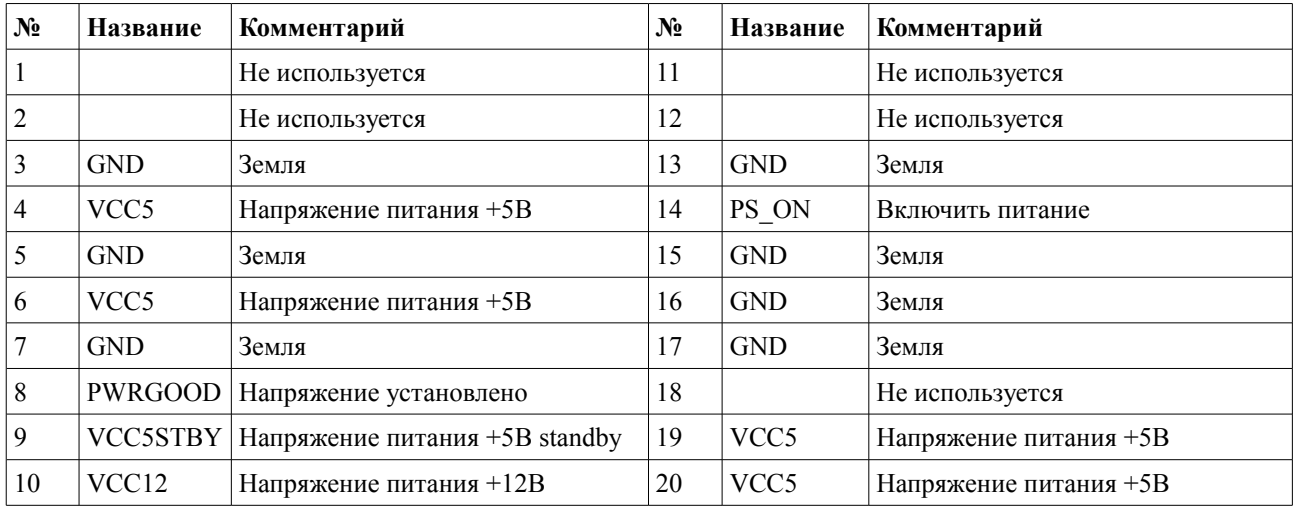

#### *4.22 GB1. Держатель батарейки питания часов*

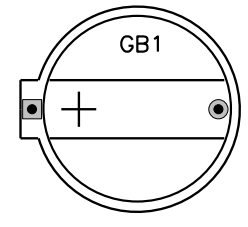

<span id="page-11-0"></span>Предназначен для установки батарейки для питания энергонезависимой памяти и часов (PCF8583).

Рекомендуется устанавливать батарейки в CR2032 корпусе, напряжением 3 вольта.

# <span id="page-12-0"></span> **5 Назначение джамперов (контактных перемычек) и кнопок**

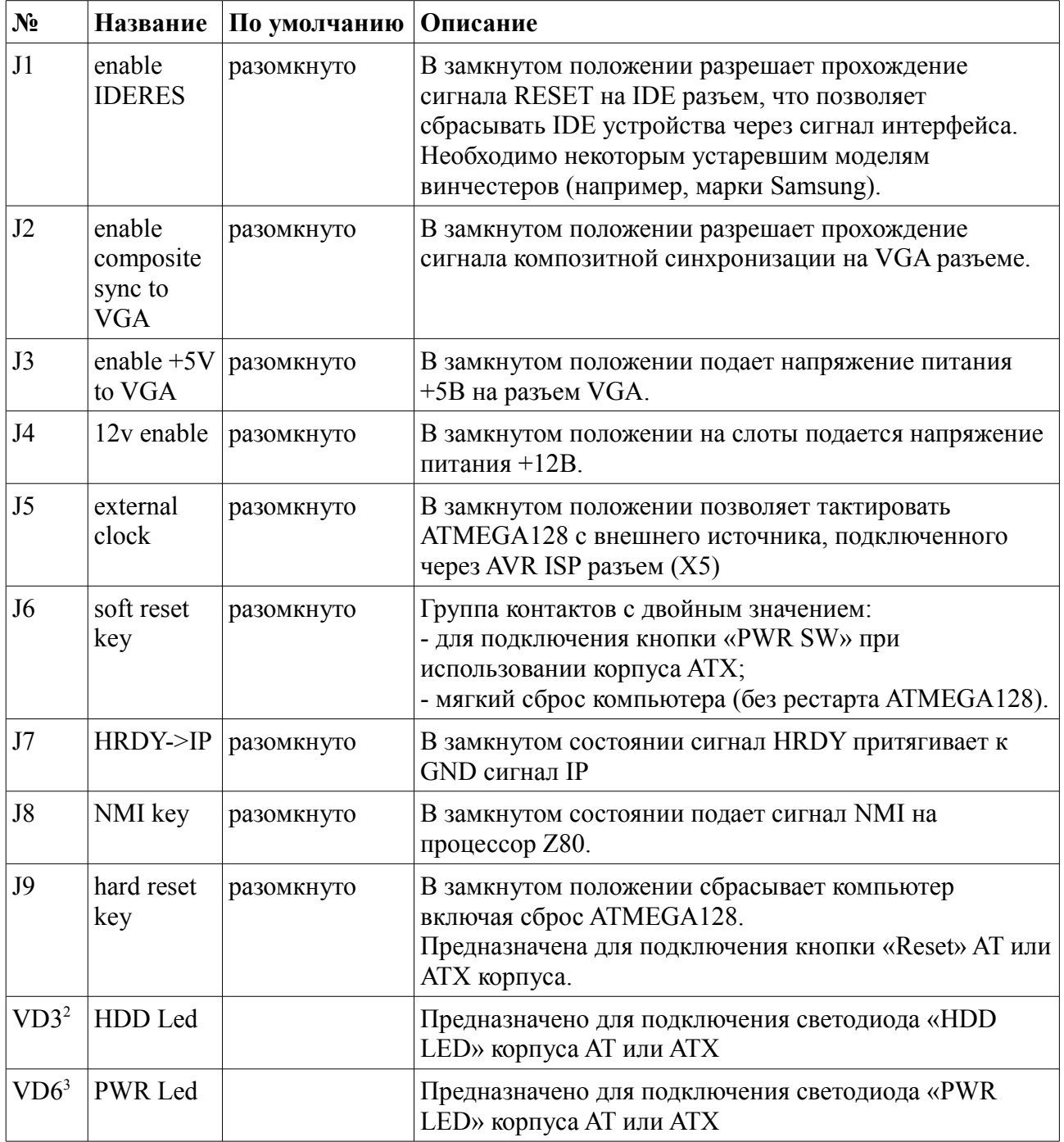

<span id="page-12-1"></span><sup>2</sup> Когда вместо светодиода VD3 впаяна контактная пара (например, в собранных платах от NedoPC).

<span id="page-12-2"></span><sup>3</sup> Когда вместо светодиода VD6 впаяна контактная пара (например, в собранных платах от NedoPC).

# <span id="page-13-0"></span> **6 Слоты ZXBUS**

Компьютер ZX Evolution имеет два слота совместимые с ZXBUS.

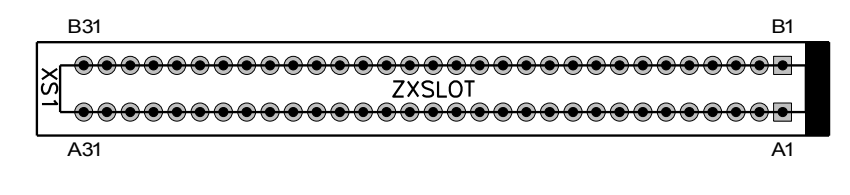

Шаг контактов ZXBUS — 2.54мм. Будьте осторожны при установке плат производства 90-ых годов и ранее, у них шаг 2.5мм.

Первые контакты рядов слота отмечены квадратной площадкой. При установке в ATX корпус первый контакт будет ближним к задней стенке корпуса компьютера.

**Внимание:** При установке плат расширения следите, чтобы направляющий выступ платы расширения был со стороны первого контакта. Если плата расширения не оснащена направляющим выступом, то обязательно сверьтесь с руководством, поставляемым с платой. Помните, неправильная установка платы может привести к уничтожению элементов как платы, так и компьютера.

**Внимание:** Производитель ZX Evolution не несет ответственности за неработоспособность и возможные повреждения в случае использования плат расширения сторонних производителей. Также производитель ZX Evolution не берет на себя обязанности тестировать работоспособность плат расширения от сторонних производителей. Вопросы совместимости решайте с производителями плат расширения.

**Замечание:** Если плата расширения требует питания +12В, то нужно установить перемычку (джампер) на контактную пару J4.

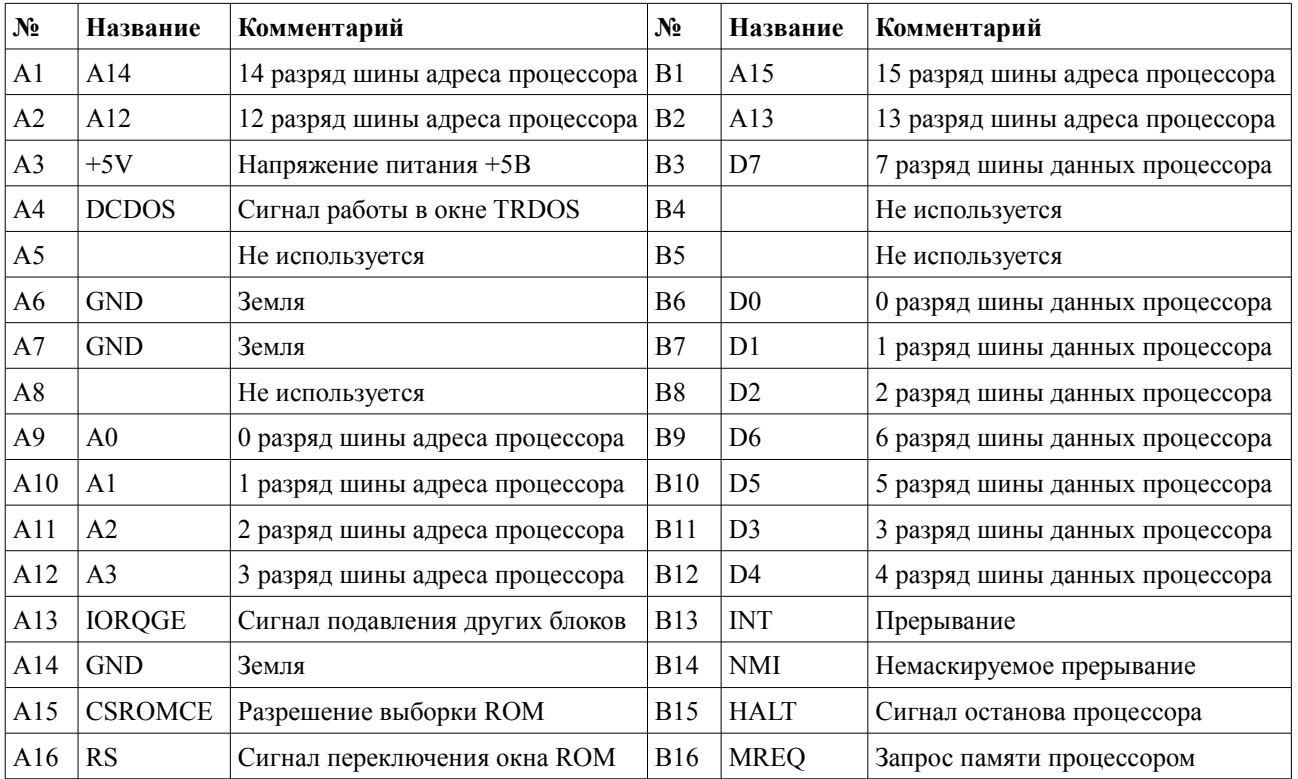

Описание контактов слота:

| A17 |                | Не используется                             | <b>B</b> 17 | <b>IORQ</b> | Запрос вывода в порт процессором          |
|-----|----------------|---------------------------------------------|-------------|-------------|-------------------------------------------|
| A18 |                | Не используется                             | <b>B18</b>  | RD.         | Чтение данных процессором                 |
| A19 | <b>BUSRQ</b>   | Запрос на DMA                               | <b>B</b> 19 | <b>WR</b>   | Запись данных процессором                 |
| A20 | <b>RES</b>     | Сигнал сброса                               | <b>B20</b>  |             | Не используется                           |
| A21 | A7             | 7 разряд шины адреса процессора             | <b>B21</b>  | <b>WAIT</b> | Ожидание                                  |
| A22 | A6             | 6 разряд шины адреса процессора             | <b>B22</b>  |             | Не используется                           |
| A23 | A5             | 5 разряд шины адреса процессора             | <b>B23</b>  |             | Не используется                           |
| A24 | A4             | 4 разряд шины адреса процессора             | <b>B24</b>  | M1          | Начало цикла обработки команды            |
| A25 | <b>CSROM</b>   | Выбран ROM                                  | <b>B25</b>  | <b>RFSH</b> | Регенерация памяти                        |
| A26 | <b>BUSAK</b>   | Разрешение DMA                              | <b>B26</b>  | A8          | 8 разряд шины адреса процессора           |
| A27 | A <sub>9</sub> | 9 разряд шины адреса процессора             | <b>B27</b>  | A10         | 10 разряд шины адреса процессора          |
| A28 | A11            | 11 разряд шины адреса процессора            | <b>B28</b>  | $+5V$       | Напряжение питания +5В                    |
| A29 | $+5V$          | Напряжение питания +5В                      | <b>B29</b>  | $+12V$      | Напряжение питания +12В                   |
| A30 | <b>GND</b>     | Земля                                       | <b>B30</b>  | <b>GND</b>  | Земля                                     |
| A31 |                | Ha XS1 – IORQGE2, на XS2 не<br>используется | <b>B31</b>  |             | На XS1 - IORQ2, на XS2 не<br>используется |

ZX Evolution. Руководство пользователя

# <span id="page-14-0"></span>7 О прошивках для ZX Evolution

ZX Еvo содержит микроконтроллер ATMEGA128 и микросхему ПЗУ 29F040.

Микроконтроллер ATMEGA128 несет три функции:

- Управляет внешней периферией, преобразовывая взаимодействия от внешних устройств в стандарты принятые в ZX Spectrum;
- Загружает firmware в программируемую матрицу EP1K50QC208 при включении или «hardware» сбросе компьютера;
- $\bullet$ Позволяет обновлять конфигурации компьютера, т.е. обновлять или менять изменяемую часть прошивки микроконтроллера.

Прошивка АТМЕGA128 состоит из двух частей:

- $\bullet$ **BOOTLOADER** - неизменяемая часть прошивки предназначенная для смены/обновления изменяемой части прошивки микроконтроллера (см. соответствующую документацию на bootloader). Эту прошивку можно прошить исключительно программатором на собранной плате (в составе конструктора для самостоятельной сборки микроконтроллер поставляется без прошивок). Обновить bootloader на новую версию, возможно только имея программатор. Соответственно на сайте bootloader доступен в виде бинарных файлов для двух типов программаторов.
- $\bullet$ Конфигурация - изменяемая часть прошивки, которая собственно занимается управлением периферией и загрузкой конфигурации компьютера. Конфигурации могут быть от разных разработчиков, также существуют специальные сервисные конфигурации для настройки и проверки компьютера после сборки. Конфигурации лоступны в виде специальным образом подготовленных файлов **zxevo fw.bin**.

**Внимание:** NedoPC разрабатывает и ведет поддержку двух конфигураций:

#### *ZX Evolution. Руководство пользователя*

- **TEST&SERVICE** конфигурация для настройки и проверки компьютера после сборки, а также для прошивки/обновления микросхемы ПЗУ 29F040;
- **BASECONF** базовая конфигурация, является эталонной (образцовой) конфигурацией для компьютера. Пишется разработчиками из NedoPC согласно их представлениям о развитии ZX Spectrum. Сторонние разработчики могут брать исходные коды в качестве образца для своих конфигураций.

**Внимание:** NedoPC не осуществляет поддержку/развитие конфигураций от сторонних разработчиков, не несет ответственности за неправильное функционирование ZX Evolution в случае использовании таких конфигураций.

Прошивка для ПЗУ 29F040 содержит реализации необходимых подпрограмм для работы компьютера в режиме ZX Spectrum (Basic48, Basic128, TRDOS и прочее). Прошивка поставляется в виде бинарного файла **zxevo.rom**, содержащего полный образ для загрузки в ПЗУ 29F040. Содержимое ПЗУ может компоноваться сторонними разработчиками по своему усмотрению.

Для обновления или восстановления образа ПЗУ можно воспользоваться конфигурацией **TEST&SERVICE**:

- С помощью **BOOTLOADER** загрузите конфигурацию **TEST&SERVICE**;
- Запишите файл **zxevo.rom** на SD карту и установите ее в компьютер;
- Выберите соответствующий пункт меню в конфигурации **TEST&SERVICE** и прошейте ПЗУ;
- С помощью **BOOTLOADER** загрузите рабочую конфигурацию (например **BASECONF**).

**Внимание:** NedoPC поставляет свою версию образа ПЗУ, основой которой является **EVO RESET SERVICE**. Эта версия ПЗУ оптимально сочетается с рабочей конфигурацией **BASECONF** от NedoPC. Рабочую конфигурацию и образ ПЗУ рекомендуется обновлять одновременно, так как в случае использования старого образа ПЗУ с новой рабочей конфигурацией (или наоборот), могут произойти сбои в работе. **EVO RESET SERVICE** позволяет обновлять образ ПЗУ непосредственно из себя (смотрите соответствующую документацию).

# <span id="page-16-0"></span> **8 Установка платы в корпус ATX/miсroATX/miniITX**

Формфактор платы ZX Evolution спроектирован с учетом простоты установки в стандартный корпус ATX, microATX, miniITX.

**Внимание:** В комплект поставки платы ZX Evolution не включены крепежная фурнитура и заглушки.

Этапы установки в подобный корпус:

- 1. Установите батарейку CR2032 или подобную в держатель GB1 на плате.
- 2. Установите плату на крепеж установочной пластины корпуса и закрепите винтами. Крепежную пластину установите в корпус. Разъемы платы (X21, X10, X7, X13, X6, XSD1, X11) должны выходить в «окно» корпуса.
- 3. Подсоедините шлейф от блока питания к разъему PWR2.
- 4. Подсоедините шлейф RES SW от кнопки «Reset» на корпусе к контактной паре J9 «hard reset» на плате.
- 5. Подсоедините шлейф PWR SW от кнопки «Power» на корпусе к контактной паре J6 «soft reset» на плате.
- 6. Подсоедините шлейф IDE LED от светодиода «Ide» на корпусе к контактной паре VD3[4](#page-16-1) платы (положительный контакт имеет квадратную площадку).
- 7. Подсоедините шлейф PWR LED от светодиода «Power» на корпусе к контактной паре VD6 [5](#page-16-2) платы (положительный контакт имеет квадратную площадку).
- 8. Установите Floppy привод(ы)<sup>[6](#page-16-3)</sup> в корпус, подсоедините к ним питание и подсоедините шлейфом к разъему X1 платы. **Внимание:** Шлейф для floppy привода отличается от стандартного PC шлейфа, пример шлейфа смотрите в приложении.
- 9. Установите IDE устройство(а)<sup>[7](#page-16-4)</sup> в корпус, подсоедините к ним питание и подсоедините шлейфом к разъему X2 платы.

**Внимание:** Установить два IDE устройства можно только в режиме master/slave.

Управление питанием несколько отличается от классической реализации (PC реализации):

| Операция                           | Действие                                                                                                    |  |  |  |
|------------------------------------|----------------------------------------------------------------------------------------------------|--|--|--|
| Включение питания<br>(для АТХ БП)  | Кратковременное замыкание «soft reset» [J6] (PWR SW) или<br>$\bullet$<br>Кратковременное замыкание «hard reset» [J9] (RES SW) |  |  |  |
| Отключение питания<br>(для АТХ БП) | Замыкание «soft reset» [J6] (PWR SW) в течении 5 секунд                                                                       |  |  |  |
| Сброс процессора                   | Кратковременное замыкание «soft reset» [J6] (PWR SW)                                                                          |  |  |  |
| Полный сброс                       | Кратковременное замыкание «hard reset» [J9] (RES SW)<br>$\bullet$                                                             |  |  |  |

<span id="page-16-1"></span><sup>4</sup> Если вместо светодиода VD3 впаяна контактная пара (например, в собранных платах от NedoPC).

<span id="page-16-2"></span><sup>5</sup> Если вместо светодиода VD6 впаяна контактная пара (например, в собранных платах от NedoPC).

<span id="page-16-3"></span><sup>6</sup> Floppy привод не является обязательным, плата работоспособна и без него.

<span id="page-16-4"></span><sup>7</sup> IDE устройство не является обязательным, плата работоспособна и без него.

# <span id="page-17-0"></span> **9 Примечание 1. Подсоединение дисплея**

ZX Evolution позволяет работать с двумя типами дисплеев:

- VGA мониторы;
- Телевизионные дисплеи.

При использовании VGA монитора — подсоедините его к разъему VGA (X7). Для работы ZX Evolution с VGA монитором нужно активировать соответствующий режим.

**Внимание:** Переключения режима отображения VGA/TV осуществляется кнопкой на клавиатуре. В случае использования прошивки **BASECONF** от NedoPC – кнопкой «Scroll Lock» (в VGA режиме горит индикатор «Scroll Lock» на клавиатуре).

**Внимание:** При использовании VGA монитора убедитесь, что монитор поддерживает развертку 48.8 Гц. Список протестированных мониторов доступен на сайте проекта ZX Evolution<sup>[8](#page-17-1)</sup>.

На ZX Evolution revision С сделан специальный разъем для подключения RGB монитора (например через SCART-RGB) или подсоединения PAL-кодера. Этот разъем состоит из двух групп контактов — X8,X9.

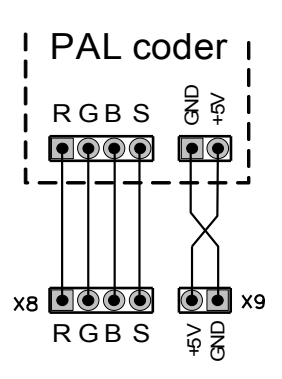

Для подсоединения PAL-кодера необходимо сделать специальный кабель-переходник, как показано на схеме.

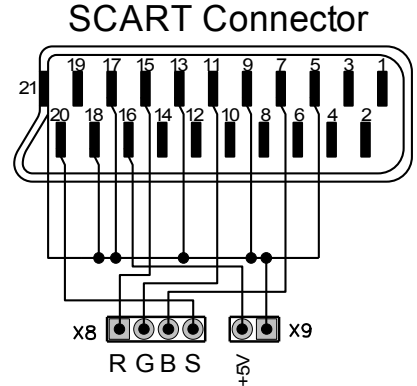

Для подсоединения телевизора по SCART необходимо сделать специальный кабель-переходник, как показано на схеме.

**Внимание:** Телевизор должен поддерживать RGB режим работы SCART.

Согласно вышеуказанным схемам, можно подсоединить телевизор или PAL-кодер через разъем VGA (X7), используя соответствующие контакты. В этом случае, необходимо замкнуть джамперы J2 и J3, чтобы сигнал смешанной синхронизации и питание были доступно с разъема X7.

<span id="page-17-1"></span><sup>8</sup> http://www.nedopc.com/zxevo/zxevo\_supported\_monitors.pdf

# <span id="page-18-0"></span> **10 Примечание 2. Подсоединение Floppy приводов**

Контроллер floppy приводов для PC отличается в способе выбора текущего привода, что позволяет PC работать только с двумя приводами на шлейфе. Контроллер построенный на базе микросхемы КР1818ВГ93 (WDC1793), позволяет работать одновременно с четырьмя приводами.

При установке 5.25 floppy привода, нужно установить его в режим DD(720Kb) и установить номер привода 0 или A (обычно перемычкой DS [drive select]). Рекомендуется сверить с документацией на привод.

На 3.5 floppy приводах для PC установлена (или впаяна) перемычка выбора диска так, что он определяется как «B» (второй) носитель, если подсоединить его к ZX Evolution. Чтобы подсоединить два 3.5 привода от PC без их переделки нужно подготовить специальный шлейф:

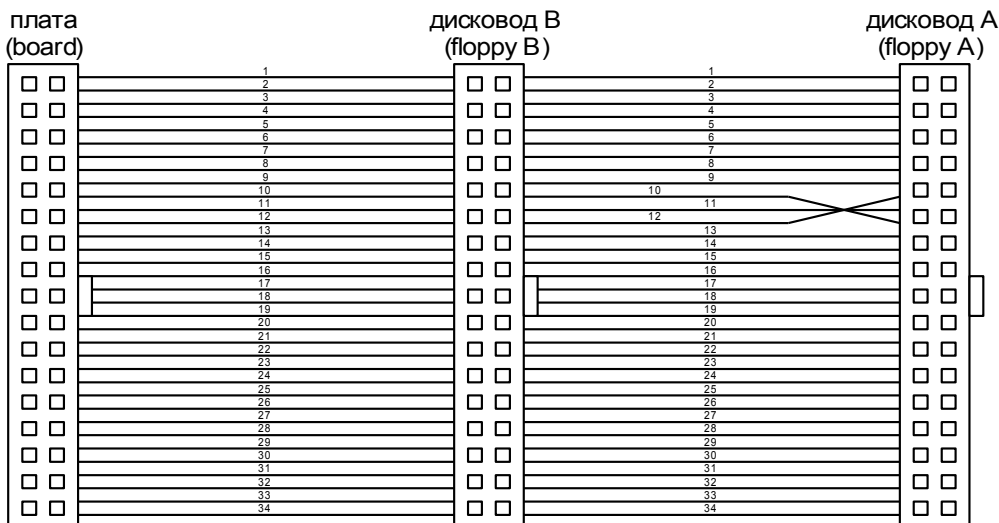

Необходимо учитывать, что в TRDOS используется стандарт DD дискет и привода. Некоторые современные 3.5 дисковые приводы не поддерживают работу в режиме DD. В этом случае необходимо либо доработать привод, либо использовать те которые поддерживают режим DD.

Если вы желаете использовать HD 3.5 дискеты, то их необходимо доработать. Надо заклеить окно на дискете, чтобы она определялась как DD дискета.

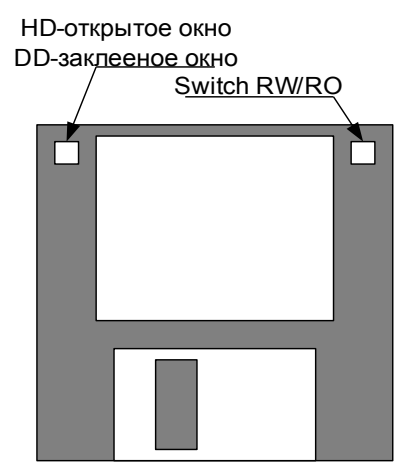

# <span id="page-19-0"></span> **11 Примечание 3. Дополнительный функционал PS2 клавиатуры (только для "baseconf" конфигурации и "EVO reset service" ROM).**

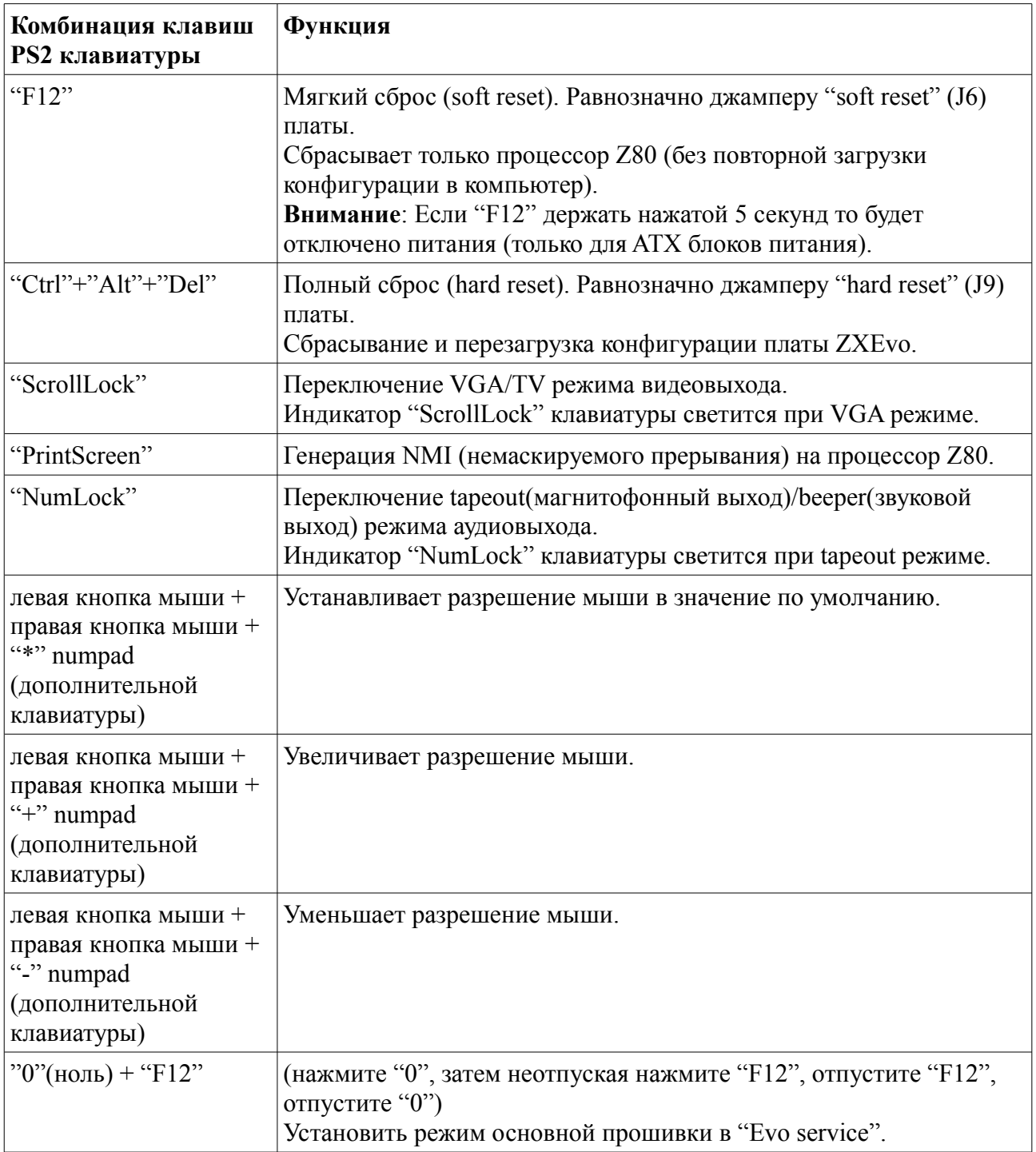